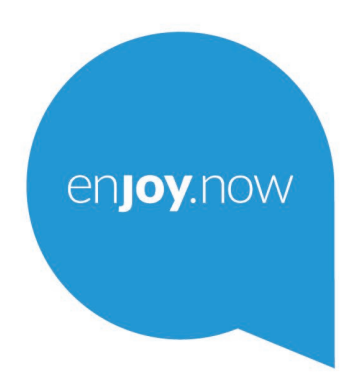

For more information on how to use the tablet, please go to www.alcatelmobile.com and download the complete user manual. Moreover, on the website, you can also find answers to frequently asked questions, upgrade the software via Mobile Upgrade, and so much more.

alcotel 1T 10 Wi-Fi Tablet

#### **Bemærk:**

Dette er en brugermanual for Alcatel 1T 10 8082.

#### **Hjælp**

Se følgende resurser for at få flere oplysninger om ofte stille spørgsmål, software og service.

#### **Sådan bruges ofte stillede spørgsmål**

Gå til

http://**www.alcatelmobile.com**/global-en/support/topFaq.json

### **Opdatering af din tablets software**

Opdater via appen **Opdateringer** på din enhed.

For at downloade software-opdateringsværktøjet på din PC, skal du gå til http://**www.alcatelmobile.com**/global-en/support/softwareUpgrade/list

### **Sådan finde du dit serienummer eller IMIE**

Du kan finde dit serienummer eller International Mobile Equipment Identity (IMEI) på emballagematerialet. Eller vælg på tabletten **Indstillinger > Om tabletten > Status**.

#### **Sådan opnår du garantiservice**

Følg først rådene i denne vejledning. Tjek derefter hotline- og reparationscenteroplysninger på

http://**www.alcatelmobile.com**/global-en/support/repairResult

### **Visning af juridiske oplysninger**

På tabletten, gå til **Indstillinger> System > Om tabletten > Juridiske oplysninger**.

### **Brug af ONETOUCH Cloud**

Åbn Brugercenter, og tryk derefter på **Mere info**. For en online Brugercentervejledning (er muligvis ikke tilgængelig i alle områder), gå til

http://my.alcatelonetouch.com/personalcloud/loginPage?reqUrl=/ dashboard/index.

### **Bruge andre alcatel-apps**

Gå til

http://**www.alcatelmobile.com**/global-en/apps/appsList

1

## Indholdsfortegnelse

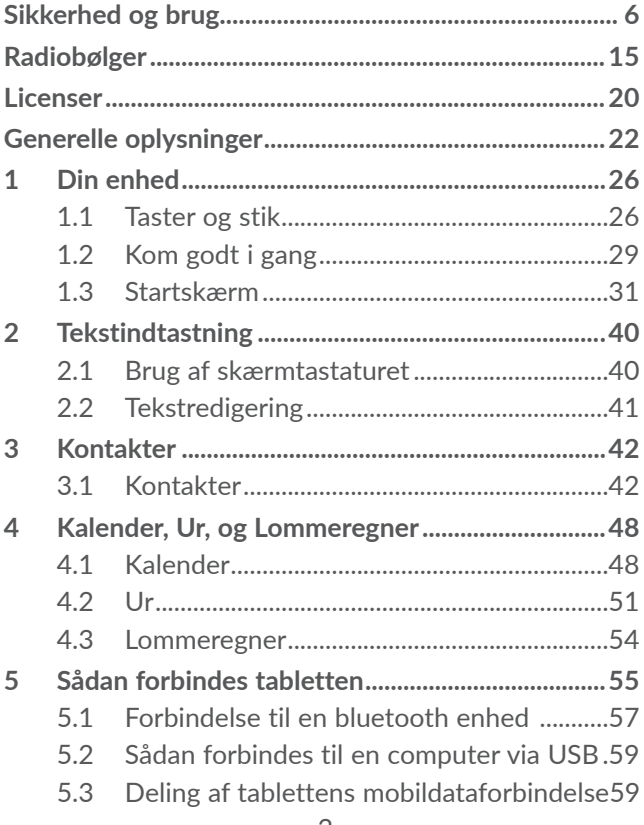

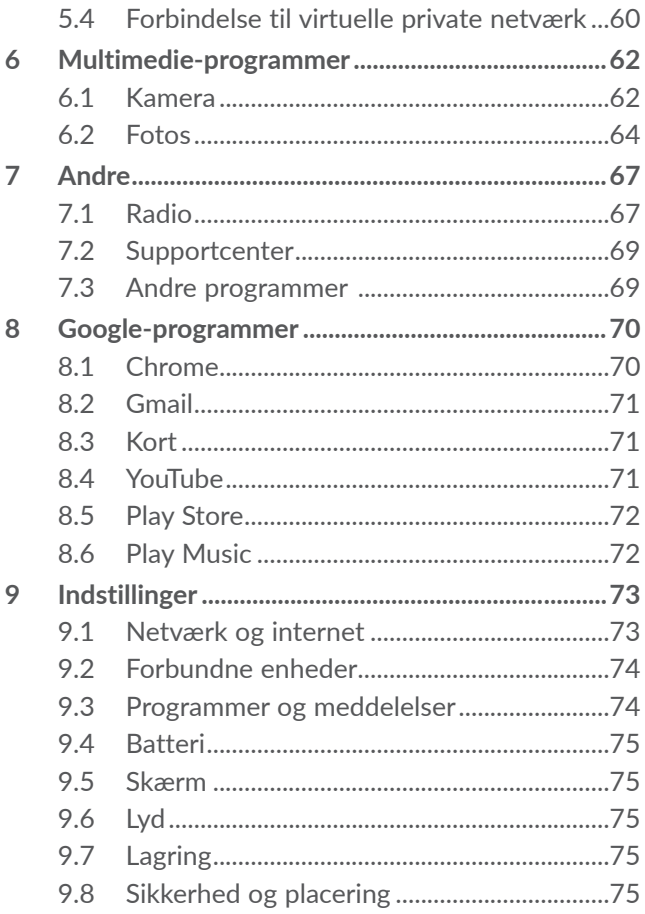

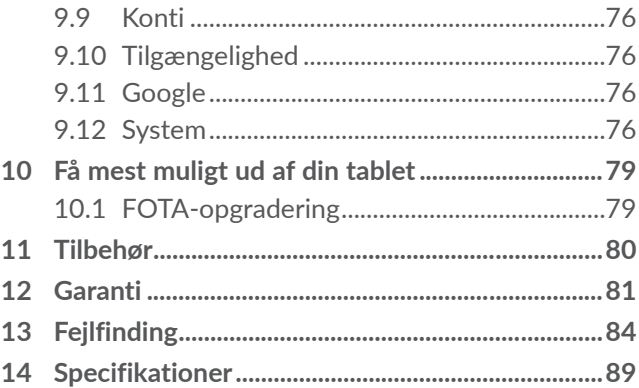

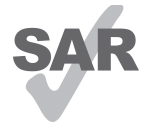

Dette produkt overholder gældende nationale SAR-grænser på 2,0 v/kg. De specifikke maksimale SAR-værdier findes på side 15 i denne brugervejledning.

www.sar-tick.com

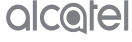

Når du bærer rundt på produktet eller bærer det på kroppen, skal du bruge et godkendt tilbehør, som f.eks. et etui, eller holde det i en afstand på 0 mm fra kroppen for at sikre overholdelse af kravene om RF-udsættelse. Bemærk, at produktet kan transmittere, selvom du ikke foretager et telefonopkald.

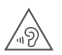

### **BESKYT DIN HØRELSE**

For at forhindre eventuelle høreskader, må du ikke lytte ved høje lydstyrker i lange perioder. Vær forsigtig, når du holder enheden tæt på øret, når højttaleren er i brug.

## **Sikkerhed og brug ........................**

Vi anbefaler, at du læser dette kapitel omhyggeligt, før du bruger din tablet. Producenten fraskriver sig ethvert ansvar for skader, der opstår som en følge af forkert brug eller brug, der ikke følger de anvisninger, der er givet her.

### **• TRAFIKSIKKERHED:**

Da undersøgelser viser, at brug af en tablet under kørsel udgør en reel risiko, selv når der bruges et håndfrit sæt (bilsæt, headset ...) anbefales det, at førere ikke bruger deres tablet, når køretøjet ikke er parkeret.

Brug ikke din tablet og headset til at lytte til musik eller radio under kørsel. Brug af headset kan være farligt og forbudt i nogle områder.

Når tabletten er tændt udsender den elektromagnetiske bølger, der kan interferere med køretøjets elektroniske systemer, som f.eks. ABS-bremser eller airbags. Sådan undgår du, at der opstår problemer:

- Anbring ikke tabletten oven på instrumentbrættet eller i et område med airbag installeret.
- Kontakt din bilforhandler eller bilproducenten for at sikre dig, at instrumentbrættet er tilstrækkeligt afskærmet mod RF-energi fra tabletten.

### **• BETINGELSER FOR BRUG:**

Det anbefales, at tabletten slukkes med mellemrum for at forbedre ydeevnen.

Sluk for tabletten, før du går ombord på et fly.

Sluk for tabletten, når du er hos lægen eller på hospitalet, undtagen i særligt afmærkede områder. Som med anden slags udstyr nu i almindeligt brug, kan tabletter interferere med andre elektriske eller elektroniske apparater eller udstyr, der bruger radiofrekvens.

Sluk for tabletten, når du er nærheden af gas eller brandbare væsker. Følg nøje alle skilte og anvisninger, der er sat op på brændstofdepoter, tankstationer eller kemikaliefabrikker eller i andre potentielt eksplosive omgivelser.

Når tabletten er tændt, skal den holdes mindst 15 cm borte fra medicinske enheder, som f.eks. pacemakere, høreapparater, insulinpumper mv.. Når du bruger tabletten, skal du holde den mod øret på den modsatte side af enheden.

Besvar opkaldet, før du holder tabletten mod øret for at undgå høreskader. Tag også tabletten væk fra øret, når du bruger "håndfri" tilstand, da den forstærkede lydstyrke kan forårsage høreskader.

Lad ikke børn bruge tabletten og/eller lege med tabletten og tilbehøret uden overvågning.

Hvis din tablet har et aftageligt dæksel, bedes du bemærke, at tabletten kan indeholde stoffer, der kan forårsage en allergisk reaktion.

Hvis din tablet er en enhed i ét stykke, kan bagdækslet og batteriet ikke fjernes. Hvis du skiller tabletten ad, er garantien ikke længere gældende. Demontering af tabletten kan beskadige batteriet og kan forårsage lækage af stoffer, der kan forårsage en allergisk reaktion. Håndter altid tabletten med forsigtighed, og opbevar den et rent og støvfrit sted.

Lad ikke dine tablet blive udsat for dårligt vejr eller forhold i omgivelserne (fugt, regn, indtrængende væsker, støv, havluft osv.).Producentens anbefalede driftstemperatur er mellem -10 °C og +40 °C.

Ved en temperatur over 40 °C kan skærmens læsbarhed blive forringet, selv om dette er midlertidigt og ikke alvorligt.

Undgå selv at åbne, reparere eller skille tabletten ad.

Undgå at tabe, kaste eller bøje tabletten.

Brug ikke tabletten, hvis glasskærmen beskadiges, får revner eller går i stykker, for at undgå personskade. Mal ikke på den.

Brug kun batterier, batteriopladere og tilbehør, der anbefales af TCL Communication Ltd. og dets datterselskaber og som er kompatible med din tabletmodel. TCL Communication Ltd. og dets datterselskaber fraskriver sig ethvert ansvar for skader, der er forårsaget af brugen af andre opladere eller batterier.

Husk at tage sikkerhedskopier, eller gem en skriftlig optegnelse med alle vigtige oplysninger, der er gemt på din tablet.

Nogle mennesker kan få epileptiske anfald eller besvime, når de udsættes for blinkende lys eller spiller videospil. Sådanne anfald og besvimelser kan også opstå hos mennesker, der aldrig tidligere har oplevet det. Hvis du har oplevet krampeanfald eller besvimelser eller det er forekommet hos familiemedlemmer, skal du rådføre dig med din læge, før du spiller videospil på din tablet eller anvender en funktion med blinkende lys på tabletten.

Forældre bør overvåge deres børns brug af videospil eller andre funktioner, der omfatter blinkende lys på tabletter. Alle personer bør stoppe brug og rådføre sig med en læge, hvis nogen af følgende symptomer opstår: Krampetrækninger, trækninger i øjne eller muskler, bevidstløshed, ufrivillige bevægelser eller desorientering. Tag følgende sikkerhedsforanstaltninger for at begrænse sandsynligheden for sådanne symptomer:

- Spil ikke og brug ikke en blinkende lysfunktion, hvis du er træt eller har brug for søvn.
- Hold en pause på mindst 15 minutter hver time.
- Spil i et rum, hvor alle lys er tændt.
- Spil så langt væk fra skærmen som muligt.
- Hvis du bliver træt i hænder, håndled eller arme, eller de bliver ømme, mens du spiller, skal du stoppe og hvile dig i nogle timer, før du spiller igen.
- Hvis du fortsat har ømme hænder, håndled eller arme under eller efter spil, skal du stoppe spillet og søge læge.

Når du spiller på din tablet, kan du indimellem opleve ubehag i hænder, arme, skuldre, nakke eller andre dele af kroppen. Følg anvisningerne for at undgå problemer, som f.eks. senebetændelse, karpaltunnelsyndrom eller andre lidelser i bevægeapparatet.

### **• FORTROLIGHED:**

Bemærk, at du skal overholde de love og bestemmelser, der gælder i din retskreds eller andre retskredse, hvor du bruger tabletten, uanset om du bruger tabletten til at tager billeder eller optage lyd. I henhold til sådanne love og bestemmelser, kan det være strengt forbrudt at tage fotos og/eller optage andre personers tale eller nogen af deres personlige kendetegn og reproducere eller distribuere dem, da dette kan blive betragtet som fortrolighedskrænkelse. Det er brugerens ansvar alene at sikre, at forudgående tilladelse om nødvendigt indhentes med henblik på at optage private eller fortrolige samtaler eller tage et foto af en anden person. Producenten, forhandleren eller sælgeren af tabletten (herunder udbyderen) fraskriver sig ethvert erstatningsansvar, der kan opstå som følge af ukorrekt brug af tabletten.

### **• BATTERI:**

Som følge af luftregulativer leveres batteriet i din tablet ikke opladet. Det skal oplades før brug.

### **For en enhed i ét stykke:**

Tag følgende forholdsregler:

- Forsøg ikke at åbne batteriet (på grund af risikoen for giftige dampe og forbrændinger).
- Undlad at punktere, adskille eller forårsage kortslutning i batteriet.

- Undlad at brænde eller bortskaffe et brugt batteri med husholdningsaffaldet eller at opbevare det ved temperaturer over 60 °C.

Batterier skal bortskaffes i overensstemmelse med lokalt gældende miljøbestemmelser. Brug kun batteriet til det formål, det blev fremstillet til. Brug aldrig beskadigede batterier eller batterier, der ikke anbefales af TCL Communication Limited og/eller dets datterselskaber.

### **For en enhed i ét stykke med et ikke-udtageligt batteri:** Overhold følgende forholdsregler:

- Forsøg ikke at skubbe batteriet ud, erstatte eller åbne det.
- Undlad at punktere, adskille eller forårsage kortslutning af batteriet.
- Undlad at brænde eller bortskaffe tabletten med husholdningsaffaldet eller opbevare den ved en temperatur over 60 °C.

Tablet og batteri skal bortskaffes i overensstemmelse med lokalt gældende miljøbestemmelser.

### **For en enhed i ét stykke:**

Overhold følgende forholdsregler:

- Forsøg ikke at åbne bagdækslet.

- Forsøg ikke at skubbe batteriet ud, erstatte eller åbne det.

- Punkter ikke bagdækslet af tabletten.

- Undlad at brænde eller bortskaffe tabletten med husholdningsaffaldet eller opbevare den ved en temperatur over 60 °C.

Tablet og batteri i ét stykke skal bortskaffes samlet i overensstemmelse med lokalt gældende miljøbestemmelser.

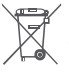

**PEY** Dette symbol på tabletten, batteriet eller  $\boxtimes$  tilbehøret betyder, at disse produkter skal **Eingelande redensen som anderen signalsen** afslutningen af deres levetid:

- Kommunale affaldscentre med specifikke beholdere til disse udstyrsartikler.
- Indsamlingsbeholdere på salgssteder.

Komponenterne vil så blive genbrugt, hvilket forhindrer at miljøet belastes.

### **I EU-lande:**

Disse indsamlingssteder er gratis at anvende.

Alle produkter med dette skilt skal bortskaffes på disse indsamlingssteder.

### **I retskredse uden for EU:**

Elementer i udstyr med dette symbol må ikke bortskaffes med det almindelige husholdningsaffald, hvis din retskreds eller region har egnede genbrugsog indsamlingsfaciliteter. De skal i stedet bringes til indsamlingssteder til genbrug.

**ADVARSEL:** DER ER RISIKO FOR EKSPLOSION, HVIS BATTERIET UDSKIFTES MED EN FORKERT TYPE BORTSKAF BRUGTE BATTERIER I OVERENSSTEMMELSE MED ANVISNINGERNE

### **• OPLADERE:**

Opladere, der forsynes med strøm via stikkontakt, fungerer inden for et temperaturområde på: 0 °C til 40  $\circ$ 

De opladere, der er udviklet til enheden, overholder sikkerhedsstandarden for brug af it- og kontorudstyr. De overholder også økodesigndirektiv 2009/125/EF. På grund af forskellige gældende elektriske specifikationer fungerer en oplader, som du købte i én retskreds, muligvis ikke i en anden retskreds. De må kun anvendes til dette formål.

Denne enhed er kompatibel med opladeren, som overholder følgende standarder i forbindelse med den almindelige oplader til mobilenheder:

- EN301 489-34 V2.1.1 Endeligt udkast (2017-04)

- EN 62684:2018

## **Radiobølger....................................**

Bevis for overholdelse af internationale standarder (ICNIRP) eller det europæiske direktiv 2014/53/EU (RED) er påkrævet for alle tabletmodeller, før de kan komme på markedet. Beskyttelse af brugeren og alle andre personers helbred og sikkerhed er et vigtigt krav i disse standarder eller dette direktiv.

DENNE ENHED OVERHOLDER INTERNATIONALE RETNINGSLINJER OM UDSÆTTELSE FOR RADIOBØLGER.

Din tablet er en radiosender og -modtager. Den er udviklet til ikke at overskride de grænser for udsættelse for radiobølger (radiofrekvenselektromagnetiske felter), der er anbefalet i internationale retningslinjer. Retningslinjerne blev udviklet af en uafhængig videnskabelig organisation (ICNIRP) og har en betragtelig sikkerhedsmargen, der er udviklet med henblik på at sikre alle personers sikkerhed, uanset alder og helbred.

Retningslinjerne for radiobølgeudsættelse bruger en måleenhed, der kaldes SAR, eller Specific Absorption Rate. SAR-grænsen for enheder er 2 W/kg.

Tests for SAR udføres ved hjælp af standardbetjeningsstillinger med enheden, der sender ved dens højeste certificerede strømniveau i alle testede frekvensbånd. De højeste SAR-værdier under ICNIRP-retningslinjerne for denne enhedsmodel er:

Maks. SAR-værdi for denne model og betingelser, hvorunder det blev optaget

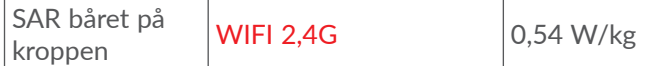

Under brug er de faktiske SAR-værdier for denne tablet normalt et godt stykke under de ovenfor angivne værdier. Dette skyldes, at din tablets driftseffekt automatisk mindskes, når det ikke er nødvendigt for opkaldet, for at optimere systemets effektivitet og minimere interferens på netværket. Jo lavere tablettens strømoutput er, desto lavere er SAR-værdien.

En SAR-test af tabletten båret på kroppen er blevet udført med en afstand på 0 mm. For at opfylde retningslinjerne for RF-udsættelse, når tabletten bæres på kroppen og betjenes, skal den anbringes med mindst denne afstand til kroppen.

Hvis du ikke bruger et godkendt tilbehør, skal du sørge for, at uanset hvilket produkt, der bruges, er det frit for metal og holder tabletten den angivne afstand fra kroppen.

Organisationer, som f.eks. World Health Organization og US Food and Drug Administration har oplyst, at hvis man er bekymret for udsættelse og ønsker at reducere den, kan man bruge en håndfri enhed til at holde tabletten væk fra hovedet og kroppen under telefonopkald eller reducere den tid, der bruges på tabletten.

Du kan finde flere oplysninger på **www.alcatelmobile. com**.

Yderligere oplysninger om elektromagnetiske felter og offentlig sundhed findes på følgende websted: http:// www.who.int/peh-emf.

Din tablet er udstyret med en indbygget antenne. Du bør undgå at berøre eller forringe den for at opnå den optimale ydelse.

Da enheder tilbyder en række funktioner, kan de bruges i andre stillinger end mod øret. I sådanne tilfælde vil tabletten overholde retningslinjerne, når den bruges med headset eller USB-datakabel. Hvis du bruger andet tilbehør, skal du sørge for, at det ikke indeholder metal, og at det anbringer tabletten mindst 0 mm fra kroppen, uanset hvilket produkt, der er tale om.

Bemærk, at ved at anvende enheden kan nogle af dine personlige data blive delt med hovedenheden. Det er dit eget ansvar at beskytte dine personlige data, ikke at dele dem med uautoriserede enheder eller tredjepartsenheder sluttet til din enhed. For så vidt angår produkter med Wi-Fi-funktioner bør du kun slutte disse til pålidelige Wi-Fi-netværk. Og når du bruger dit produkt som et hotspot (hvis tilgængeligt), skal du huske at beskytte dit netværk. Disse forholdsregler medvirker til at forhindre uautoriseret adgang til din tablet. Dit produkt kan gemme personlige informationer forskellige steder, hukommelseskort og indbygget hukommelse. Sørg for at fjerne eller rydde alle personlige informationer, inden du genbruger, returnerer eller bortgiver dit produkt. Vælg dine apps og opdateringer omhyggeligt, og installer kun fra betroede kilder. Nogle apps kan påvirke dit produkts ydelse og/eller få adgang til private informationer, inklusive kontodetaljer, opkaldsdata, placeringsdetaljer og netværksressourcer.

Bemærk, at alle data, der deles med TCL Communication Ltd., gemmes i overensstemmelse med relevante bestemmelser for databeskyttelse. Til disse formål implementerer og vedligeholder TCL Communication Ltd. relevante tekniske og organisatoriske forholdsregler til beskyttelse af alle personlige data, for eksempel mod uautoriseret eller ulovlig behandling og tilfældigt tab eller ødelæggelse eller beskadigelse af sådanne personlige data, hvorved forholdsreglerne skal give en vis grad af sikkerhed, der er relevant med hensyn til

- De teknisk tilgængelige muligheder,
- Omkostningerne ved implementering af forholdsreglerne.
- De risici der er involveret i behandlingen af de personlige data, og,
- Følsomheden af de personlige data, der behandles.

Du kan når som helst tilgå, gennemse og redigere dine personlige informationer ved at logge på din brugerkonto, besøge din brugerprofil eller ved at kontakte os direkte. Hvis du beder os om at redigere eller slette dine personlige data, vil vi bede dig om over for os at dokumentere din identitet, inden vi kan reagere på din anmodning.

### **Licenser...........................................**

Wicco

microSD-logoet er et varemærke.

Ordmærket Bluetooth og Bluetooth-logoet  $\mathbb{R}$ ejes af Bluetooth SIG, Inc., og al brug af sådanne mærker af TCL Communication Ltd. og deres datterselskaber sker under licens. Andre varemærker og varebetegnelser tilhører deres respektive ejere.

**Alcatel 8082** Bluetooth erklærings-id D030189

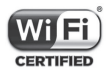

Wi-Fi-logoet er et certificeringsmærke tilhørende Wi-Fi Alliance.

Dette udstyr kan anvendes i alle europæiske lande.

Google, Google-logoet, Android, Android-logoet, Google Search TM, Google MapsTM, Gmail TM, YouTube, Google Play Store, Google Latitude ™ og Hangouts ™ er varemærker tilhørende Google Inc.

Android-robotten er reproduceret eller modificeret på basis af arbejde, der er skabt og delt af Google og anvendt i henhold til de vilkår, der er beskrevet i Creative Commons 3.0 Attribution License (teksten vises, hvis du trykker på **Googles bestemmelser** i **Indstillinger > Om tabletten > Juridiske oplysninger**) (1). Du har købt et produkt, der bruger open sourceprogrammerne (http://opensource.org/) mtd, msdosfs, netfilter/iptables og initrd i objektkode og andre open

source-programmer, der er givet i licens under GNU General Public License and Apache License.

Vi leverer gerne en komplet kopi af de tilhørende kildekoder på anmodning inden for tre år efter at produktet blev distribueret af TCL Communication Ltd. Du kan hente kildekoderne fra http://sourceforge.net/ projects/alcatel/files/. Kildekoden kan hentes gratis på internettet.

Vi pointerer hermed, at slutbrugergarantien for overtrædelse af intellektuelle ejendomsrettigheder alene er begrænset til EU/EEA/Schweiz.

Er muligvis ikke tilgængelig i alle lande.

Hvis og i det omfang produktet eksporteres, tages med eller bruges af slutkunden eller slutbrugeren uden for EU/EEA/Schweiz udløber ethvert ansvar, garanti eller erstatning fra producenten og dennes leverandører med hensyn til produktudløb (herunder erstatning i forbindelse med krænkelser af intellektuelle ejendomsrettigheder).

### **Generelle oplysninger..................**

- • **Internetadresse:** www.alcatelmobile.com
- • **Hotline:** Se pjecen "TJENESTER", der fulgte med tabletten, eller besøg vores hjemmeside.
- • **Producent:** TCL Communication Ltd.
- • **Adresse:** 5/F, Building 22E, 22 Science Park East Avenue, Hong Kong Science Park, Shatin, NT, Hong Kong
- • **Sti til elektronisk mærkning**: Tryk på **Indstillinger > Lovgivning og sikkerhed**, eller tryk \*#07#, hvorefter du kan finde flere oplysninger om mærkning (1).

På vores websted kan du finde afsnittet med ofte stillede spørgsmål (FAQ/Frequently Asked Questions). Du kan endvidere kontakte os via e-mail og stille os spørgsmål, du måtte have.

Det afhænger af landene.

Dette radioudstyr fungerer på følgende frekvensbånd og maksimale radiofrekvensstyrke:

**802.11b: 18 dBm**

**802.11g: 16.5 dBm**

**802.11n-20MHz: 15 dBm**

**802.11n-40MHz: 14 dBm**

**Bluetooth: 3.5 dBm**

• **Lovmæssige oplysninger**

TCL Communication Ltd. erklærer herved, at radioudstyr af typen **Alcatel 8082** er i overensstemmelse med direktiv 2014/53/EU.

Den fulde ordlyd af EU-overensstemmelseserklæringen er tilgængelig på følgende internetadresse: http://**www. alcatelmobile.com**/EU\_doc.

• **Yderligere oplysninger**

Beskrivelsen af tilbehør og komponenter, herunder software, der får radioudstyret til at fungere efter hensigten, kan ses i den fulde ordlyd af EU-overensstemmelseserklæringen på følgende internetadresse: http://**www.alcatelmobile.com**/EU\_ doc.

### **Ansvarsfraskrivelse**

Der kan være forskelle mellem beskrivelsen i brugervejledningen og tablettens betjening afhængigt af tablettens softwareversion eller specifikke udbydertjenester.

TCL Communication Ltd. kan ikke holdes juridisk ansvarlig for sådanne forskelle, hvis der findes nogen, og heller ikke for mulige konsekvenser deraf. Ansvaret påhviler alene operatøren. Tabletten kan indeholde materiale, herunder programmer og software i eksekverbar eller kildekodeform, som er leveret af tredjeparter til inddragelse i nærværende tablet ("Materiale fra tredjepart"). Alle Materialer fra tredjepart i denne tablet leveres "som de er" uden garanti af nogen art, hverken udtrykkelig eller underforstået. Køberen erkender, at TCL Communication Ltd. har overholdt alle forpligtelser vedrørende kvalitet, der påhviler dem som producent af mobilenheder og -tabletter i overensstemmelse med love om intellektuelle ejendomsrettigheder. TCL Communication Ltd. vil på intet tidspunkt påtage sig ansvaret, hvis materialer fra tredjeparter ikke fungerer eller kan køre på denne tablet eller i interaktion med enhver anden enhed. I den grad det er tilladt ved lov fraskriver TCL Communication Ltd. sig alt ansvar for eventuelle krav, søgsmål eller handlinger, og mere specifikt – men ikke begrænset til – erstatningssøgsmål, under nogen lov om ansvar, som følge af brug eller forsøg

på brug af sådant materiale fra tredjeparter. De tilstedeværende Materialer fra tredjepart, der leveres gratis af TCL Communication Ltd., kan desuden være underlagt betalte opdateringer og opgraderinger i fremtiden. TCL Communication Ltd. fraskriver sig ethvert ansvar vedrørende sådanne ekstra omkostninger, som skal bæres af køberen alene. TCL Communication Ltd. kan ikke holdes ansvarlig for manglende tilgængelighed af noget program, da dets tilgængelighed afhænger af køberens land og udbyderen. TCL Communication Ltd. forbeholder sig retten til når som helst at tilføje eller fjerne materialer fra tredjepart fra tabletten uden forudgående varsel. Køberen kan under ingen omstændigheder holde TCL Communication Ltd. ansvarlig for konsekvenserne af en sådan fjernelse.

# **1 Din enhed ................................**

### **1.1 Taster og stik**

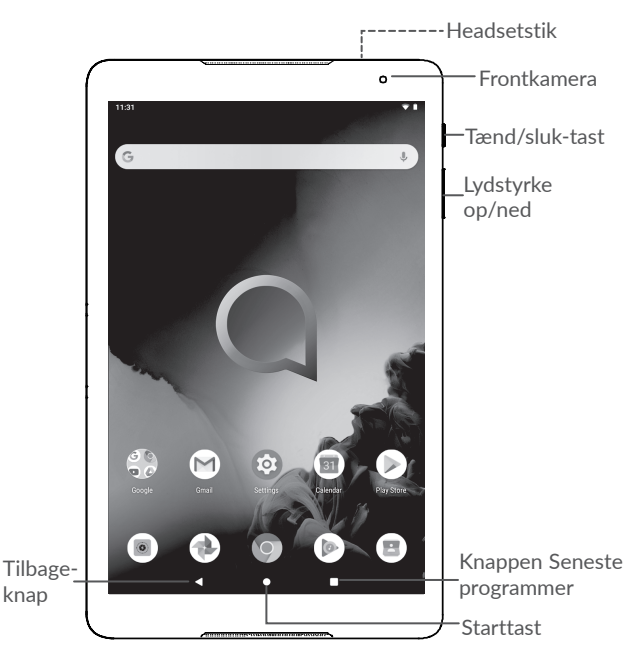

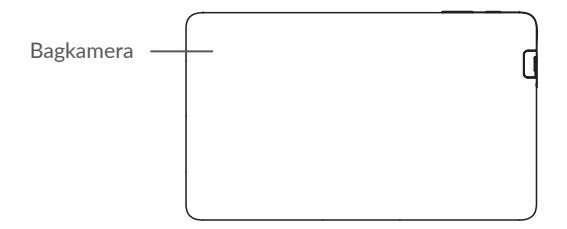

### **Tilbage-knap**

⊲

- • Tryk for at gå tilbage til det forrige skærmbillede, eller lukke en dialogboks, indstillingsmenu, meddelelsespanelet osv.
- ∩ **Knappen hjem**
	- • Tryk for at vende tilbage til startskærmen fra en applikation eller et skærmbillede.

• Langt tryk for at aktivere Google Assistant nu. Du kan få hjælp, såsom rutevejledning og oplysning om restauranter baseret på det indhold, der er på skærmen.

### **Knappen Seneste Apps**

• Tryk på for at åbne en kortvisning af apps, du for nylig har arbejdet med.

### **Tænd/sluk-tast**

П

- • Tryk på: Lås skærmen/lys skærmen op.
- • Tryk på og hold nede: Vis popup-menuen at vælge fra **Genstart/Sluk**.
- • Tryk og hold **Tænd/sluk** og **Lydstyrke ned**tasterne nede for at tage et skærmbillede.
- • Tryk på **Tænd/sluk**-knappen, og hold den nede i mindst 10 sekunder for at fremtvinge en genstart.

### **Lydstyrke-taster**

- Bruges til at justere medielydstyrken i Musik-/ Video-/Streamingtilstand.
- Bruges til at justere lydstyrken for ringetonen i generel tilstand.
- • Tryk på **Lydstyrke op** eller **ned** i kameraets eksempelvisningstilstand for at tage et foto.

### **1.2 Kom godt i gang**

### **1.2.1 Indstillinger**

Indsættelse eller fjernelse af microSD-kortet .

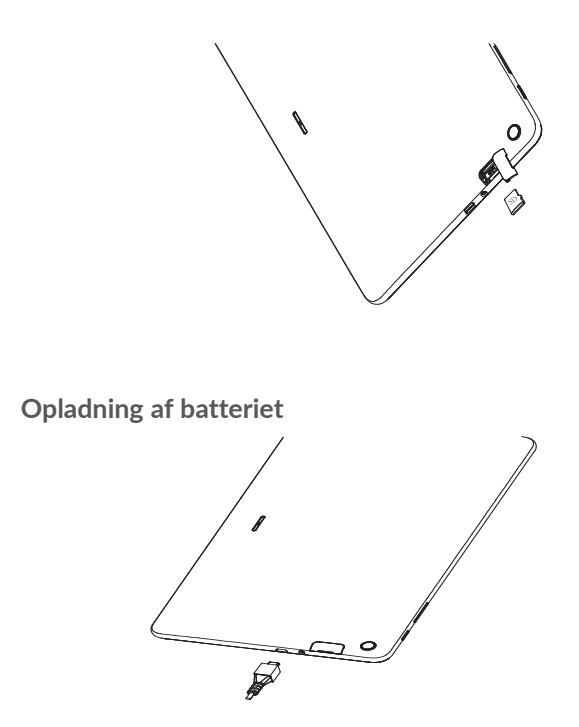

Det tilrådes at oplade batteriet helt  $(\blacksquare)$ . Status for opladning indikeres med en procent visning på skærmen. Procentdelen stiger, eftersom tabletten oplades.

For at reducere strømforbrug og energispild, når  $\widetilde{\varphi}$  . batteriet er fuldt opladet, fjern opladeren fra stikket, sluk for Wi-Fi, GPS, Bluetooth eller programmer i baggrunden, når de ikke er i brug, reducer baggrundsbelysningstiden osv.

### **1.2.2 Sådan tænder du din tablet**

Hold knappen **Tænd/sluk** nede, indtil tabletten tænder, lås om nødvendigt din tablet op (stryg, pinkode, adgangskode eller mønster), og bekræft. Startskærmen vises.

Hvis du ikke kender din PIN-kode, eller hvis du har glemt den, så kontakt din netværksudbyder. Sørg for at holde din PIN-kode sikker.

### **1.2.3 Sådan slukker du din tablet**

Tryk på og hold **Tænd/sluk** knappen nede, indtil der fremkommer et valg og vælg derefter **Sluk**.

### **1.3 Startskærm**

Du kan anbringe alle de elementer (applikationer, genveje, mapper og widgets), du bedst kan lide eller bruger oftest, på startskærmen, så du hurtigt kan få adgang til dem. Tryk på **Start** tasten for at skifte til startskærmen.

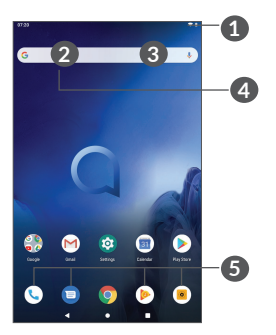

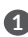

**1 Statuslinje**

- • Status/Meddelelses indikator
- Tryk og træk ned for at åbne Meddelelsespanelet.
- **4 Google Søgefelt**
	- • Tryk på **2** for at gå til tekstsøgningsskærmen
	- • Tryk på **3** for at gå til stemmesøgningsskærmen
- **5 Favoritebakkeprogrammer**
	- • Indtast programmet.

• Tryk og hold for at flytte eller fjerne programmer.

### **Vendbar skærm**

Tabletten understøtter funktionen vendbar skærm. Fra startskærmen trykkes på **Indstillinger > Visning > Roter skærm automatisk** for at aktivere funktionen.

### **1.3.1 Brug af den berøringsfølsomme skærm**

**Tryk på** 

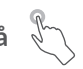

Hvis du vil have adgang til en applikation, skal du trykke på den med din finger.

### **Tryk og hold**

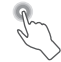

Tryk og hold nede på et element for at gå til de tilgængelig indstillingerne for elementet. Vælg, for eksempel, en kontakt under Kontakter, tryk og hold på kontakten og en liste med muligheder vises.

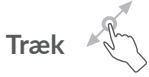

Tryk og hold på et emne og træk det til en anden placering.

# **Skyde/stryge**

Skyd med skærmen for at rulle op og ned i applikationer, billeder, websider Du kan også skyde skærmen vandret.

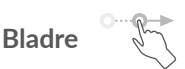

Ligesom at skubbe, er flicking et lettere og hurtigere slag.

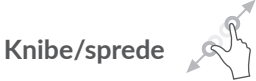

Anbring to fingre på skærmens overflade, og træk dem fra hinanden eller sammen for at ændre størrelsen på et element på skærmen.

Tabletten understøtter også zoom med én finger i **Kamera** og **Galleri**. Dobbelttryk på skærmen for at zoome ind/ud.

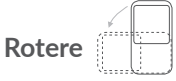

Skift automatisk skærmens retning fra stående til liggende, ved at vende tabletten sidelæns for at have en bedre skærmvisning.

### **1.3.2 Statuslinje**

Fra statuslinjen kan du se både tabletstatus (på højre side) og meddelelsesoplysninger (på venstre side).

Træk statuslinjen ned for at se notifikationer, og træk igen for at åbne Hurtigindstillingspanelet.

Tryk og træk op for at lukke den. Hvis der er meddelelser, vil et tryk på dem åbne dem.

### **Meddelelsespanel**

Hvis der er meddelelser, kan du trykke på statuslinjen og trække ned for at åbne meddelelsespanelet og læse flere detaljerede oplysninger.

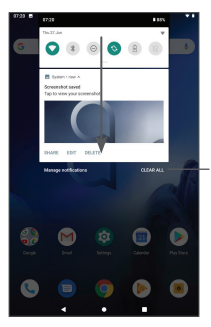

Slet alle meddelelser (løbende meddelelser forbliver)
#### **Hurtigindstillingspanel**

Tryk og træk ned på panelet med meddelelser for at åbne Hurtigindstillingspanelet. Du kan aktivere eller deaktivere funktioner eller ændre tilstande ved at trykke på ikonerne.

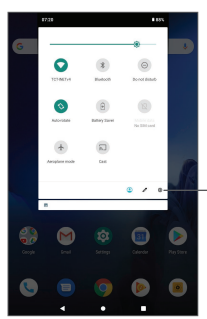

Åbn **Indstillinger**, for at se den fulde liste over indstillinger.

#### **1.3.3 Låsning og oplåsning af din skærm**

For at beskytte din tablet og din fortrolighed kan du låse telefonen med et mønster, pinkode, adgangskode eller fingeraftryk osv.

#### **Sådan oprettes et skærmoplåsningsmønster**

- • Fra Startskærmen, tryk på **Indstillinger > Sikkerhed og placering > Skærmlås**.
- • Indstil dit eget mønster.

#### **Sådan låses tabletskærmen**

Tryk på tasten **Tænd/sluk** én gang for at låse skærmen.

#### **Sådan oplåses tabletskærmen**

Tryk på tasten **Tænd/sluk** én gang for at oplyse skærmen, skub for at tegne det oplåsningsmønster, du har oprettet, eller indtast din pinkode, adgangskode eller fingeraftryk osv.

Hvis du har valgt **Skub** som skærmlås, kan du trykke på **Tænd/sluk** tasten for at lyse skærmen op og derefter skubbe for at låse skærmen op.

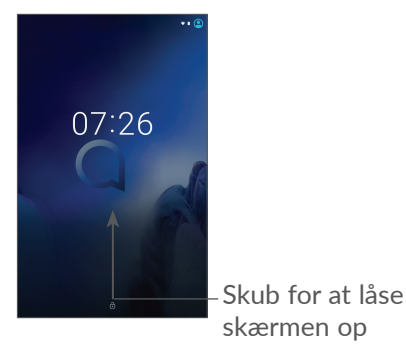

#### **1.3.4 Gør startskærmen personlig**

#### **Tilføj**

Du kan trykke langt på en mappe, et program eller en widget og trække elementet til din foretrukne startskærm.

#### **Flytte**

Tryk og hold et emne nede og træk det til den ønskede placering og slip derefter. Du kan flytte elementer både på startskærmen og i bakken med favoritter. Hold ikonet på venstre eller højre kant af skærmen ned for at trække elementet til en anden startskærm.

#### **Fjerne**

Tryk og hold et emne nede og træk det over på **Fjern** ikonet, og slip derefter.

#### **Oprette mapper**

For at forbedre organiseringen af elementer genveje eller apps på startskærmen og bakken med Favoritter, kan du tilføje dem til en mappe ved at stable et element oven på et andet. Hvis du vil omdøbe en mappe, skal du åbne den og trykke på mappens titellinje for at indtaste et nyt navn.

#### **Tilpasning af baggrunde**

Tryk langt og hold på et tomt område på startskærmen, og tryk derefter på **Baggrunde**for at indstille baggrunden.

#### **1.3.5 Widgets og senest anvendte programmer**

#### **Se widgets**

Tryk langt og hold på et tomt område på startskærmen, og tryk derefter på **Widgets** for at vise alle widgets.

Tryk den valgte widget og træk den til den ønskede skærm.

#### **Se seneste brugte applikationer**

Hvis du vil se de senest anvendte apps, så tryk på tasten **Seneste apps**. Tryk en miniature i vinduet for at åbne den relaterede applikation.

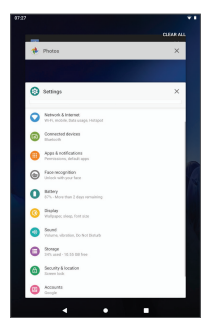

Tryk en miniature og skub til højre/venstre eller tryk på **X** for at lukke applikationen.

Tryk på **RYD ALLE** i toppen af skærmen for at lukke alle kørende programmer.

#### **1.3.6 Justering af lydstyrke**

#### **Brug af lydstyrketasten**

Tryk på tasten **Lydstyrke** for at justere lydstyrken. For at aktiverer vibrationstilstanden, tryk på tasten **Lydstyrke ned**, indtil tabletten er indstillet til lydløs.

#### **Sådan bruges indstillingsmenuen**

Fra Startskærmen, tryk på **Indstillinger > Lyd** for at indstille lydstyrke for medier, ringetoner, alarmer osv.

# <sup>2</sup> **Tekstindtastning....**

## **2.1 Brug af skærmtastaturet**

**Indstillinger for skærmtastaturet**

Gå til **Indstillinger > System > Sprog og input > Virtuelt tastatur,** tryk på det tastatur, du vil indstille, og en række indstillinger bliver tilgængelige.

#### **Tilpas retningen for skærmtastaturet**

Vend tabletten sidelæns eller på højkant for at tilpasse retningen for skærmtastaturet. Du kan justere det ved at ændre indstillingerne (Tryk på **Indstillinger > Visning > Roter skærm automatisk**).

#### **2.1.1 Gboard**

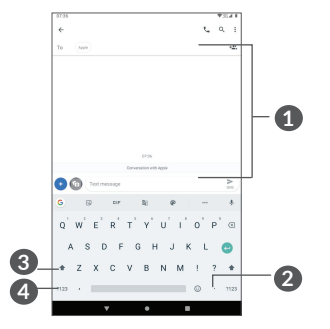

**1** Indtast tekst eller tal.

- **2** Langt tryk for at vælge symboler.
- **3** Skift mellem "abc/Abc" -tilstand. Tryk hurtigt to gange for altid at skifte til "ABC" -tilstand.
- **4** Skift til symbol- og numerisk tastatur.

## **2.2 Tekstredigering**

Du kan redigere de tekster, du har indtastet.

- Langt tryk eller dobbelt tryk i de tekster, du vil redigere.
- • Træk fanerne, mens du ændrer den fremhævede markering.
- • Følgende indstillinger vises: **KLIP**, **KOPIÉR**, **DEL.**

#### **Du kan også indsætte ny tekst, hvis det er nødvendigt**

- Tryk hvor du ønsker at indtaste, eller tryk og hold et tomt område, markøren vil blinke og fanen vil vises. Træk fanen for at flytte markøren.
- Hvis du har klippet eller kopieret en tekst, kan du trykke på fanen for at vise **INDSÆT**, som giver dig mulighed for at indsætte enhver tekst, du tidligere har kopieret.

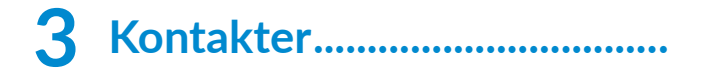

## **3.1 Kontakter..................................................**

**Kontakter** giver hurtig og nem adgang til den kontakt, du gerne vil finde.

Du kan se og oprette kontakter på din tablet og synkronisere dem med dine Gmail-kontakter eller andre programmer på internettet eller på din tablet.

#### **3.1.1 Se dine Kontakter**

Tryk på **B** fra App-skuffen for at se dine kontakter.

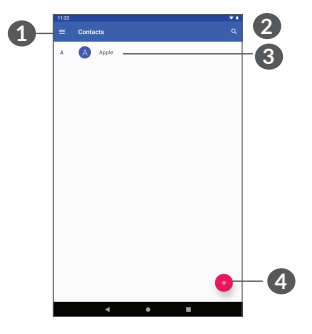

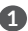

**1** Viser menuen for kontaktlistemuligheder

**2** Tryk for at søge i kontakter

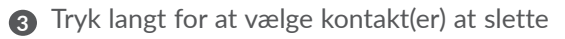

**4** Tilføj ny kontakt

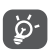

Slettede kontakter fjernes også fra andre programmer på tabletten eller nettet næste gang du synkroniserer din tablet.

#### **3.1.2 Tilføjelse af en kontakt**

Tryk  $\bullet$  i kontaktlisten, for at oprette en ny kontakt.

Du skal indtaaste en kontakts navn eller andre kontaktoplysninger. Rul op og ned på skærmen, for at flytte fra et felt til et andet.

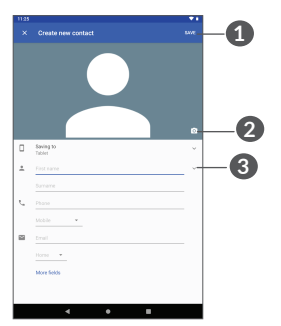

- **1** Tryk på dette ikon for at gemme, når du er færdig **2** Vælg et billede eller tag et foto til kontakten
- **3** Tryk for ar åbne tilgængelige etiketter

#### **Tilføje til/fjern fra Favoritter (1)**

For at tilføje en kontakt til favoritter, kan du trykke en kontakt for at se kontakt detaljer og tryk så på  $\chi$  for at tilføje kontakten til favoritter.

For at fjerne en kontakt fra favoritter, tryk på stjerne i skærmen med kontaktdetaljer.

#### **3.1.3 Redigere dine Kontakter**

For at redigere kontaktinformation, tryk  $\rightarrow$  på kontaktdetalje-skærmen.

Når du er færdig, tryk på **GEM** for at gemme.

#### **3.1.4 Brug af Hurtigkontakt for Android**

Tryk på en kontakt for at åbne Hurtigkontakt for Android. Du kan så trykke på « eller nummeret for at lave et opkald. Tryk på  $\blacksquare$  for at sende en meddelelse.

Kun tabletkontakter og kontokontakter kan føjes til Favoritter.

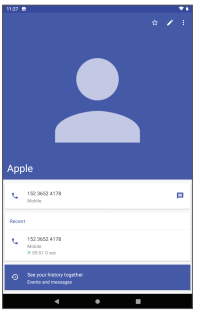

De tilgængelige ikoner på panelet Hurtigkontakt afhænger af de oplysninger, du har til kontakten samt programmer og konti på din tablet.

#### **3.1.5 Import, eksport og deling af kontakter**

Denne tablet giver dig mulighed for at importere eller eksportere kontakter.

Fra skærmen Kontakter, tryk på  $\equiv$  for at gå til mulighedsmenuen. Tryk på **Indstillinger > Import/ eksport**.

Du kan dele en enkelt kontakt eller flere kontakter med andre ved at sende kontaktens vCard til dem via Bluetooth, Gmail osv.

Tryk på den kontakt, du vil dele, og tryk derefter på og **Del** på skærmen med kontaktoplysninger.

#### **3.1.6 Vise kontakter**

Tryk på  $\equiv$  og derefter **Indstillinger > Sortér efter** for at sortere listen ved at trykke på **Fornavn** eller **Efternavn**, samt vise kontaktnavne ved at trykke på **Fornavn først** eller **Efternavn først**.

#### **3.1.7 Synkronisering af kontakter i flere konti**

Kontakter, data eller andre oplysninger kan synkroniseres fra flere konti, afhængigt af de programmer, der er installeret på tabletten.

For at tilføje en konto, tryk på  $\equiv$  fra kontaktlisten og tryk derefter på **Indstillinger > Konti** eller fra startskærmen, og tryk derefter på **Indstillinger > Konti > Tilføj konto**.

Du vil blive bedt om at vælge den type konto, du tilføjer, såsom Google, Virksomhed, osv.

Som ved andre konto-opsætninger skal du indtaste detaljeret information, såsom brugernavn, adgangskode, osv.

Du kan fjerne en konto og alle tilhørende oplysninger fra tabletten. Tryk på den konto, du ønsker at slette**>** Tryk **>** Vælg **Fjern konto > FJERN KONTO**.

#### **Auto-synkronisering**

Tryk på **Synkroniser automatisk data** på skærmen **Konti**, og når den er aktiveret vil alle ændringer til oplysninger på tabletten eller online automatisk blive synkroniseret med hinanden.

## **4 Kalender, Ur, og Lommeregner..........................**

## **4.1 Kalender**

Brug **Kalender** til at holde styr på vigtige møder, aftaler, osv.

For at vise kalenderen og oprette begivenheder, tryk på **Kalender** fra startskærmen.

#### **4.1.1 Multitilstandsvisning**

Du kan vise Kalender med **Tidsplan, Dag, Uge,** eller **Måned,** tryk på  $\equiv$  for at vælge.

#### **4.1.2 Sådan oprettes nye begivenheder**

Du kan tilføje nye begivenheder fra enhver kalendervisning.

- Tryk på  $+$ .
- Udfyld alle nødvendige oplysninger for denne nye begivenhed. Hvis det er en heldagsbegivenhed, kan du vælge **Hele dagen**.
- • Invitér gæster til begivenheden. Indtast e-mail adresser på de gæster, du ønsker at invitere, opdelt med komma. Så vil alle gæster får en invitation fra Kalender og E-mail.
- • Tryk på **Gem** fra toppen af skærmen, når du er færdig.

Hvis du hurtigt vil oprette en begivenhed fra ugevisningsskærmbillederne, skal du trykke på et tomt sted for at vælge et målområde, som derefter vil dreje og derefter trykke på ikonet for at oprette den nye begivenhed.

#### **4.1.3 At slette eller redigere en begivenhed**

For at slette eller redigere en begivenhed skal du trykke på begivenheden for at åbne dens detaljeskærm. Tryk på  $\ell$  for at redigere begivenheden eller tryk på  $\epsilon$  og derefter **Slet** for at slette.

#### **4.1.4 Begivenhedspåmindelse**

Hvis der er indstillet en påmindelse for en begivenhed, vil ikonet kommende begivenhed **blive vist på** Statuslinjen, som en underretning når tiden for påmindelsen kommer.

Tryk og træk statuslinjen ned for at åbne Meddelelsepanelet, og tryk på et begivenhedsnavn for at se kalendermeddelelseslisten.

Tryk på knappen **Tilbage** for at beholde påmindelser, der venter på statuslinjen og Meddelelsespanelet.

## **4.2 Ur**

Din tablet har et indbygget ur.

Skub op på startskærmen, og tryk på **Ur** for at vise det aktuelle tidspunkt.

#### **4.2.1 Ur**

For at se verdensur, tryk på  $\odot$  på Tid-skærmen.

Tryk på o for at tilføje en tidszone.

#### **4.2.2 Alarm**

Fra Tid-skærmen, tryk på (o) for at gå til skærmen **Alarm**.

Tryk på **inde** for at aktivere alarmen.

Tryk på  $\bigoplus$  for at tilføje en ny alarm:

Tryk på en eksisterende alarm og at gå ind i redigeringsskærmen.

Tryk på **for** at slette den valgte alarm.

#### **4.2.3 Timer**

Fra Tid-skærmen, tryk på < for at gå til skærmen **Timer**.

- Indtast tidspunkt. The time should be typed in second, minute and hour number sequence.
- Tryk  $\triangleright$  for at starte nedtællingen.

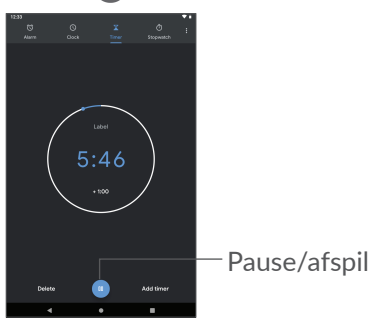

#### **4.2.4 Stopur**

Fra Tid-skærmen, tryk på for at gå til skærmen **Stopur**.

- Tryk på  $\bigcap$  for at starte Stopur.
- • Tryk på **Omgang** for at vise en liste over poster i henhold til den opdaterede tid.
- Tryk på  $\blacksquare$  for at stoppe tid ialt og pr. omgang. Disse genstarter først efter tryk på .
- • Tryk på **NULSTIL** for at slette registreringen.
- • Tryk på **DEL** for at dele den.

#### **4.2.5 Justér ur-indstillinger**

Tryk på og derefter på **Indstillinger** for at få adgang til indstillinger for **Ur** og **Alarm**.

## **4.3 Lommeregner**

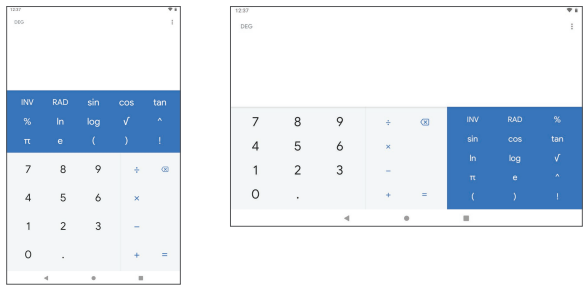

Tryk på  $\times$  for at slette cifre et efter et, eller tryk langt  $p\text{a} \times$  for at slette alle på én gang.

# **5 Sådan forbindes tabletten...**

Hvis du vil oprette forbindelse til internettet med denne tablet, kan du bruge GPRS/EDGE/3G/4G-netværk eller Wi-Fi, alt efter hvad der er det mest bekvemt.

#### **5.3.1 Wi-Fi**

Du kan oprette forbindelse til internettet, når tabletten er inden for et trådløst netværks rækkevidde. Wi-Fi kan bruges på tabletten, selv uden et SIM-kort isat.

**Sådan aktiverer du Wi-Fi og opretter forbindelse til et trådløst netværk**

- • Tryk på **Indstillinger > Netværk og internet > Wi-Fi**.
- $\bullet$  Slå  $\bullet$  til.
- • Når Wi-Fi er slået til vil de detekterede netværk blive vist.
- Tryk på et Wi-Fi-netværk for at oprette forbindelse til det. Hvis det valgte netværk er beskyttet, skal du angive en adgangskode eller andre legitimationsoplysninger (Du skal muligvis kontakte netværksoperatøren for at få flere oplysninger). Tryk på **FORBIND** når du er færdig.

#### **Sådan aktiveres meddelelse, når et nyt netværk registreres**

Når Wi-Fi er slået til og netværksmeddelelsen er aktiveret, vises Wi-Fi-ikonet på statuslinjen, hver gang tabletten registrerer et tilgængeligt trådløst netværk inden for rækkevidde. Følgende trin aktiverer meddelelsesfunktionen, når Wi-Fi er slået til:

- • Tryk på **Indstillinger > Netværk og internet > Wi-Fi**.
- • Tryk på Wi-Fi-præferencer, og aktivér derefter **Åbn netværksmeddelelse** .

#### **Sådan tilføjes et Wi-Fi-netværk**

Når Wi-Fi er aktiveret, kan du tilføje nye Wi-Fi-netværk i henhold til dine præferencer.

- • Tryk på **Indstillinger > Netværk og internet > Wi-Fi**.
- • Tryk på **Tilføj netværk**.
- • Indtast navnet på netværket og al påkrævet netværksinformation.
- • Tryk på **GEM**.

#### **For at glemme til et Wi-Fi-netværk**

Følgende trin forhindrer automatiske forbindelser til netværk, som du ikke længere ønsker at bruge.

• Tænd Wi-Fi, hvis det ikke allerede er tændt.

- • På skærmen Wi-Fi, tryk på navnet på den gemte netværk.
- • Tryk på **GLEM** i dialogboksen, der åbnes.

## **5.1 Forbindelse til en bluetooth enhed (1)**

Bluetooth er en kortrækkende trådløs kommunikationsteknologi, som du kan bruge til at udveksle data eller oprette forbindelse til andre Bluetooth-enheder for forskellige anvendelser.

#### **Sådan tændes Bluetooth**

- • Tryk på **Indstillinger > Forbundne enheder > Præferencer for forbindelse > Bluetooth**.
- • Tænd **Bluetooth** .

Dit enhedsnavn og andre tilgængelige enheder vises på skærmen.

Det anbefales at bruge alcatel Bluetooth-headsets, som er testet og har vist sig at være kompatibel med din tablet. Du kan gå til **www.alcatelmobile.com** for mere information om alcatels Bluetooth-headset.

#### **Sådan omdøber du din enhed**

- • Tryk på **Indstillinger > Forbundne enheder > Præferencer for forbindelse > Bluetooth**.
- • Tryk på Enhedsnavn.
- • Indtast et navn, og tryk på **OMDØB** for at bekræfte.

#### **Sådan parres/forbindes tabletten med en Bluetoothenhed**

For at udveksle data med en anden enhed, skal du aktivere Bluetooth og parre tabletten med den Bluetooth-enhed, som du ønsker at udveksle data med.

- • Tryk på **Indstillinger > Forbundne enheder > Præferencer for forbindelse > Bluetooth**.
- • Tryk på **+ Par ny enhed**.
- • Tryk på den Bluetooth-enhed, du ønsker din tablet skal parres med på listen.
- • Tryk på **PAR** i den dialog, der vises, for at bekræfte.
- Hyis parringen lykkes, forbindes din tablet med enheden.

#### **Sådan afbrydes/annulleres parringen fra en Bluetoothenhed**

- Tryk **o** ved siden af den enhed, du ønsker at ophæve parringen med.
- • Tryk på **GLEM** for at bekræfte.

## **5.2 Sådan forbindes til en computer via USB**

Med et USB-kabel kan du overføre mediefiler og andre filer mellem din tablet og en computer.

#### **Sådan forbinder du tabletten til computeren**

Brug det USB-kabel, der fulgte med tabletten for at forbinde tabletten til en USB-port på computeren. Du får en meddelelse om, at USB er forbundet.

Åbn panelet Meddelelse, og tryk på **USB-opladning af denne enhed**, og vælg derefter i den næste dialog på den måde, du vil overføre filer på. **Oplad denne enhed** er valgt som standard.

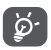

Før du bruger MTP, skal du sikre dig, at driveren (Windows Media Player 11 eller nyere version) er installeret.

## **5.3 Deling af tablettens mobildataforbindelse**

Du kan dele din tablets mobildataforbindelse med en enkelt computer via et USB-kabel (USB-tethering) eller med op til fire enheder på én gang via Bluetooth (Bluetooth-tethering) eller Wi-Fi (mobilt hotspot).

Disse funktioner kan indebære ekstra ۵ netværksgebyrer fra netværksudbyderen. Du kan også blive opkrævet ekstra gebyrer i roamingområder.

**Sådan deler du din tablets dataforbindelse via USB og Bluetooth,** eller **som et mobilt hotspot**

Gå til **Indstillinger > Netværk og internet > Tethering** for at aktivere disse funktioner.

## **5.4 Forbindelse til virtuelle private netværk**

Virtuelle private netværk (VPN) giver dig mulighed for at oprette forbindelse til ressourcerne i et sikkert lokalt netværk uden for dette netværk. VPN er almindeligt anvendt af virksomheder, skoler og andre institutioner, så deres brugere kan få adgang til lokale netværksressourcer, når de ikke er i pågældende netværk, eller når tilsluttet til et trådløst netværk.

#### **Sådan tilføjes et VPN**

- • Tryk på **Indstillinger > Netværk og internet > VPN**, og tryk derefter på  $+$ .
- I skærmen, som åbnes, skal du følge instruktionerne fra din netværksadministrator for at konfigurere hver komponent i VPN-indstillingerne.
- • Tryk på **GEM**.

VPN føjes til listen på skærmen VPN-indstillinger.

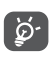

Før et VPN tilføjes, skal du indstille en skærmlås for din tablet.

#### **For at tilslutte/afbryde forbindelsen til et VPN**

Sådan forbindes til et VPN:

- • Tryk på **Indstillinger > Netværk og internet > VPN**.
- • De VPN du har tilføjet er listet. Tryk på den VPN, du vil forbinde til.
- • I den dialog, der åbnes, skal du indtaste de ønskede legitimationsoplysninger og trykke på **FORBIND**.

Sådan afbrydes fra et VPN

• Tryk på det VPN, du vil frakoble. I den dialog, der åbnes, skal du trykke på **AFBRYD**.

#### **Sådan redigeres/slettes et VPN**

Sådan redigeres et VPN:

- • Tryk på **Indstillinger > Netværk og internet > VPN**.
- De VPNer, du har tilføjet, opføres. Tryk på ikonet **og** ud for det VPN, du vil redigere.
- • Etter redigering skal du trykke på **GEM**.

Sådan slettes et VPN:

• Tryk på ikonet **to** ved siden af det valgte VPN, og tryk derefter på **GLEM** for at slette det.

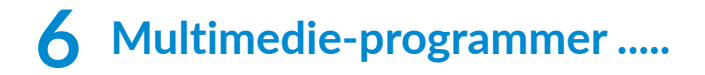

## **6.1 Kamera**

Din tablet er udstyret med et kamera til at tage fotos og videoer.

Før brug af kameraet, sørg for, at du har fjernet det beskyttende objektivdæksel, for at undgå det påvirker din billedkvalitet.

For at tage et foto eller video, tryk på o på startskærmen.

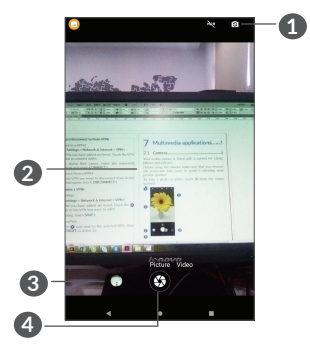

- **1** Skift mellem forreste og bagerste kamera
- **2** Knib/spred to fingre sammen/fra hinanden for at zoome ud/ind
- **3** Vis de fotos eller videoer, du har taget

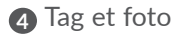

#### **Sådan tager du et foto**

Skærmen fungerer som søgeren. Først skal du placere objektet eller landskabet i søgeren, rør derefter om nødvendigt ved skærmen for at fokusere og tryk på  $\bigcirc$ for at optage. Fotoet gemmes automatisk. Du kan også trykke lang tid på  $\bigcirc$  for at optage et burst shots.

#### **Sådan optager du en video**

Tryk på **Video** for at ændre kameratilstand til video, tryk derefter på  $\bigcirc$  for at starte videooptagelse. Du kan også trykke på den høje del @ for at tage et billede under videooptagelse.

Tryk på for at sætte videooptagelse på pause, og tryk på for at fortsætte. Tryk på **for** at gemme optagelsen. Videoen gemmes automatisk.

#### **Der er yderligere muligheder for at se de billeder/ video, du har taget**

- Skub til venstre eller højre for at se de fotos eller videoer, du har taget.
- Tryk på  $\leq$  og derefter Gmail/Bluetooth/MMS/ osv. for at dele fotoet eller videoen.
- Tryk på  $\leftarrow$  for at vende tilbage til **Kamera**.

## **6.2 Fotos**

Fotos fungerer som en medieafspiller, så du kan se fotos og afspille videoer. Hertil kommer et sæt yderligere handlinger til billeder og videoer, der er tilgængelige efter dit valg.

For at se de fotos, du har taget, glid op fra startskærmen,og tryk derefter på **Fotos**.

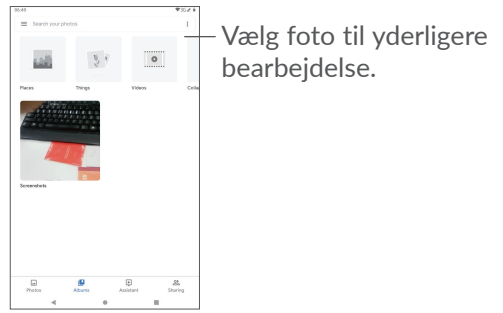

**Sådan ses et billede/afspilles en video** Bilder og videoer vises i album i **Fotos**.

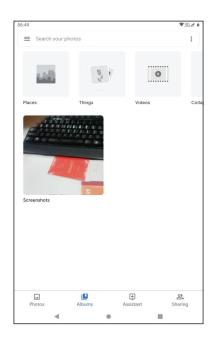

#### **Sådan arbejdes med billeder**

Du kan arbejde med billeder ved at rotere og beskære dem, dele dem med venner, indstille dem som et kontaktfoto eller baggrundsbillede, osv.

Find det billede, du vil arbejde på, og tryk på billedet i fuldskærmsbilledevisning. Tryk på < for at dele billedet. Tryk på  $\blacksquare$  for at slette dette billede, og tryk på og vælg **Indstil som** for at indstille billedet som kontaktfoto eller baggrund.

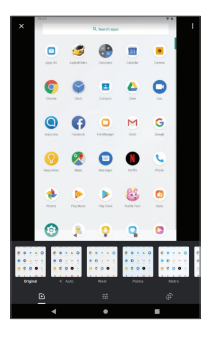

- Indstil effekter såsom **West, Palma, Metro, Eiffel,**  osv.
- **Beskær, ret, roter, spejlved** eller **tegn** billedet.
- 국부 Juster billedets lys, farve, pop.

#### **Batchfunktion**

Fotos har en multi-valgfunktion, så du kan arbejde med billeder/videoer i batchtilstand.

På skærmen **Fotos**, du kan også trykke længe på et album/billede og derefter trykke på videoer/billeder, du vil arbejde med. Tryk på  $\blacksquare$  for at slette de valgte filer. Tryk på  $\leq$  for at dele de valgte filer.

# **7 Andre.....................................**

## **7.1 Radio**

Din tablet er udstyret med en radio (1) med RDS<sup>(2)</sup> funktion. Du kan bruge programmet som en traditionel radio med gemte kanaler eller med visuel information relateret til radioprogrammet, der vises hvis du slår over til stationer, der udbyder tjenesten Visual Radio.

For at lytte til et radioprogram, glid op fra startskærmen, og tryk derefter på **Radio**.

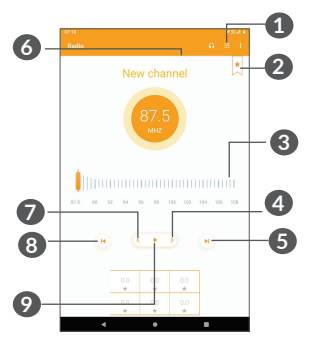

- **1** Tryk for at åbne og se listen over gemte kanaler.
- (1) Radiokvaliteten afhænger af radiostationens dækning i det pågældende område. Afhængigt af din netværksudbyder og markedet.
- **2** Tryk for at tilføje den aktuelle station til favoritter.
- **3** Træk for at ændre den aktuelle frekvens.
- **4** Tryk for at øge 0,1 Mhz. Tryk og hold for at søge og gå til nærmeste, højere frekvenskanal.
- **5** Tryk for at gå til næste gemte kanal.
- **6** Tryk for at aktivere/deaktivere højtaleren.
- **7** Tryk for at mindske 0,1 MHz. Tryk og hold for at søge og gå til nærmeste, lavere frekvenskanal.
- **8** Tryk for at gå til forrige gemte kanal.
- **9** Tryk for at spille/stoppe.

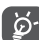

Du skal sætte høretelefoner til for at lytte til radioen. Høretelefoner fungerer som radioantenne.

#### **Tilgængelige muligheder:**

• *Gem kanal*

Tryk for at tilføje den aktuelle station til favoritter. Den forsvinder, hvis den aktuelle kanal er blevet gemt.

• *Scan kanaler*

Tryk for at søge efter kanaler.

• *Slet*

Slet kanalen

- • *Indtast frekvens* Indtast frekvensen manuelt for at gå til kanalen.
- • *Stationsinfo*

Markér afkrydsningsfeltet for at vise stationsinformation.

• *Afslut*

Sluk for radioen.

## **7.2 Supportcenter**

**Supportcenter** hjælper dig med at lære mere om varme ofte stillede spørgsmål, betjeningsvejledning, fejlfinding osv. Du kan også give os tilbagemeldinger via dine kommentarer gennem det.

## **7.3 Andre programmer (1)**

De foregående programmer i dette afsnit er forudinstalleret på din tablet. For at læse en kort introduktion af de forudinstalleret programmer fra tredjepart, henvises til indlægssedlen, der fulgte med tabletten. Hvis du vil hente og installere flere programmer fra tredjepart, skal du bruge Google Play Store-programmet.

Programmets tilgængelighed afhænger af land og udbyder.

# **8 Google-programmer..........**

Google-programmer er forudinstalleret på din tablet for at forbedre arbejdseffektiviteten og hjælpe dig med at nyde livet.

Denne manual introducerer kort programmerne. For detaljerede funktioner og brugervejledninger, se relaterede hjemmesider, eller introduktionen leveret i programmerne.

Det anbefales at registrere med en Google-konto for at kunne nyde alle funktionerne.

## **8.1 Chrome**

En webbrowser, som du kan surfe på internettet med.

Dine bogmærker, browserhistorik og indstillinger på tværs af alle enheder, med browseren installeret, kan synkroniseres med din Google-konto.
# **8.2 Gmail**

Som Googles webbaserede e-mailtjeneste konfigureres Gmail, når du første gang konfigurerer din tablet. Med dette program kan du sende og modtage e-mails, administrere e-mails med etiketter, arkivere e-mails osv. E-mails kan automatisk synkroniseres med din Gmailkonto.

## **8.3 Kort**

Google Maps tilbyder satellitbilleder, vejkort, 360° panoramaudsigt over gader, realtid trafikforhold, og ruteplanlægning til rejser til fods, i bil eller offentlig transport. Ved at bruge dette program kan du få din egen placering, søge efter et sted, og få foreslået ruteplanlægning til dine ture.

## **8.4 YouTube**

YouTube er et online videodelingsprogram, hvor brugere kan uploade, se og dele videoer. Tilgængelige indhold omfatter videoklip, tv-klip, musikvideoer og andet indhold, såsom video-blogging, korte originale videoer og uddannelsesmæssige videoer. Det understøtter en streamingfunktion, der giver dig mulighed for at begynde at se videoer næsten lige så snart de begynder at downloade fra internettet.

## **8.5 Play Store**

Fungerer som den officielle app-store til Androidstyresystemet, der giver brugerne mulighed for at gennemse og downloade programmer og spil. Programmer er enten gratis eller fås for en pris.

I Play Store søges efter den app du har brug for, den downloades og derefter følges installationsvejledningen for at installere programmet. Du kan også afinstallere eller opdatere et program og administrere dine downloads.

## **8.6 Play Music**

En musikstreamingservice og online musikopbevaring, der drives af Google.

Du kan uploade og lytte til et stort antal sange gratis. Ud over at tilbyde musikstreaming til Internet-tilsluttede enheder, tillader Google Play Musik-appen musik til at lagre og lytte til offline. Sange, der er købt via Play Music, føjes automatisk til brugerens konto.

# **9 Indstillinger..........................**

For at gå til Indstillinger, tryk på **Indstillinger** fra startskærmen.

# **9.1 Netværk og internet**

## **9.1.1 Wi-Fi**

Det eneste du skal gøre er at gå til skærmen **Wi-Fi** og konfigurere et adgangspunkt, for at forbinde din tablet til det trådløse netværk.

For detaljerede instruktioner om brug Wi-Fi, se "6.1.2 Wi-Fi"

## **9.1.2 Tethering**

Denne funktion giver dig mulighed for at dele din tablets mobildataforbindelse via USB eller som et bærbart Wi-Fi-adgangspunkt (se **"6.4 Deling af din tablets mobildataforbindelse"**).

#### **9.1.3 VPN**

Se **"6.5 Tilslutning til virtuelle private netværk"** for yderligere information om VPN.

## **9.1.4 Flytilstand**

Tænd for **Flytilstand in** for at deaktivere alle trådløse forbindelser inklusive Wi-Fi, Bluetooth mm.

## **9.2 Forbundne enheder**

Bluetooth lader din tablet udveksle data (videoer, billeder, musik osv.) inden for et lille område med en anden Bluetooth-understøttet enhed (tablet, computer, printer, headset, bilsæt osv.).

For flere informationer om Bluetooth, se "6.2 Connecting to a Bluetooth device".

## **9.3 Programmer og meddelelser**

Tryk for at vise detaljer om programmer installeret på din tablet for at styre deres dataforbrug eller tvinge dem til at standse.

I menuen **Meddelelser** kan du konfigurere, hvorvidt meddelelser skal blokeres fra denne app, skjule sensitivt indhold, o.s.v.

I menuen **App-tilladelser** i et program kan du give tilladelser for appen, såsom at give den adgang til **Kamera, Kontakter, Placering** osv.

# **9.4 Batteri**

Tryk på enhver kategori på skærmen for batteristyring for at vise strømforbruget.

## **9.5 Skærm**

I denne menu kan du tilpasse din skærms lysstyrke, baggrund, sovetid, skriftstørrelse osv

Tryk på **Roter skærm automatisk** for at rotere skærmens indhold når enheden roteres.

# **9.6 Lyd**

Tryk for at justere ringetoner for opkald og meddelelser, musik og andre lydindstillinger.

# **9.7 Lagring**

Brug disse indstillinger til at overvåge den samlede og tilgængelige plads på din tablet og dit microSD-kort.

# **9.8 Sikkerhed og placering**

Tryk for at indstille **ENHEDSSIKKERHED**, f.eks. **Skærmlås, Præferencer for skærmlås, Smartlås** , og **FORTROLIGHED** , f.eks. **Placering, enhedsadministrator-apps,kryptering og legitimationsoplysninger osv.**

# **9.9 Konti**

Tryk for at tilføje, fjerne og administrere din e-mail og andre understøttede konti. Du kan også bruge disse indstillinger til at styre, hvordan og hvorvidt alle programmer sender, modtager og synkroniserer data med deres egne tidsplaner, og hvorvidt alle programmer kan synkronisere brugerdata automatisk.

Tryk **Tilføj konto** for at tilføje en konto for valgte program.

# **9.10 Tilgængelighed**

Brug indstillingerne for tilgængelighed til at konfigurere eventuelle tilgængelighed-plugins, du har installeret på din tablet.

# **9.11 Google**

Tryk for at konfigurere din Google-konto og tjenesteindstillinger.

## **9.12 System**

## **9.12.1 Sprog og input**

Tryk for at konfigurere sprogindstillinger, skærmtastaturet, indstillinger for stemmeinput, markørens hastighed osv.

## **9.12.2 Dato og tid**

Brug Dato og tid-indstillinger til at skræddersy dine præferencer for hvordan dato og tid bliver vist.

## **9.12.3 Sikkerhedskopiering**

Slå **til for at sikkerhedskopiere tablettens** indstillinger og andre programdata til Googleservere. Hvis du udskifter din tablet, gendannes de indstillinger og data, du har sikkerhedskopieret, på den nye tablet, når du logger ind med din Googlekonto. Når du aktiverer denne funktion, bliver en lang række indstillinger og data sikkerhedskopieret, herunder dine Wi-Fi-adgangskoder, bogmærker, en liste over applikationer, du har installeret, de ord du har føjet til ordbogen og de fleste af de indstillinger, du har konfigureret med applikationen Indstillinger. Hvis du fjerner markeringen på denne indstilling, stopper du med at sikkerhedskopierer dine indstillinger og eventuelle eksisterende sikkerhedskopier slettes fra Google-servere.

## **9.12.4 Nulstil indstillinger**

Tryk for at nulstille Wi-Fi, mobil og Bluetooth, nulstille programpræferencer eller slette alle data.

## **9.12.5 Jura og sikkerhed**

Tryk for at vise produktinformation.

## **9.12.6 Om tabletten**

Dette indeholder information som Opdateringer, Status, Juridisk information, Modelnummer, Kernel-version, Build-nummer osv.

# **10 Få mest muligt ud af din tablet.....................................**

## **10.1 FOTA-opgradering**

Brug FOTA (Firmware Over The Air) opgraderingsværktøjet til at opdatere din tablets software. For adgang til **Opdateringer**, tryk på **Indstillinger > System >Opdateringer**.

Hvis du vil opdatere systemet, tryk på **SØG EFTER OPDATERINGER NU**, og når det er færdigt, har din tablet den seneste version af softwaren. Tænd for dataforbindelse eller Wi-Fi, inden du søger efter opdateringer. Der findes også indstillinger for frekvens med automatisk kontrol, når du genstarter tabletten. Hvis du har valgt automatisk kontrol, når systemet opdager en ny version, vises der en pop-up dialog, der spørger, om du vil downloade eller ignorere opdateringen. Der vises også en meddelelse på Statuslinjen.

Under download eller opdatering via FOTA må du ikke ændre standardlageret, da dette kan give problemer i forhold til at finde de korrekte opdateringspakker.

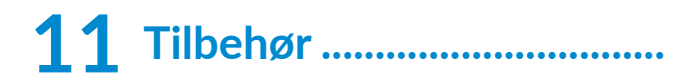

#### **Standardtilbehør**

- 1. Oplader
- 2. Lynvejledning
- 3. Folder med information om produktsikkerhed
- 4. LCD-sticker

ؘۿۣ

- Tilbehør afhænger af landet.
	- Brug kun de alcatel-batterier, opladere og tilbehør, der følger med din enhed.

# **12 Garanti ..................................**

Din tablet har en garanti mod fejl eller fejlfunktion, som forekommer under normale driftsbetingelser i garantiperioden på toly (12) måneder (1) fra købsdatoen som angivet på din originale faktura.

Batterier<sup>(2)</sup> og tilbehør, der sælges med din tablet, bærer også en garanti mod eventuelle defekter, der kan opstå i løbet af de første seks (6) måneder<sup>(1)</sup> fra den købsdato, der er angivet på din originale faktura.

Hvis tabletten har en defekt, der forhindrer dig i at bruge den på normal vis, skal du straks informere din leverandør herom og fremvise tabletten sammen med købsbeviset.

Garantiperioden kan variere afhængigt af dit land. Levetiden på et genopladeligt tabletbatteri i forhold til samtaletid, standbytid og samlet servicelevetid afhænger af forholdene under brug og netværkskonfigurationen. For batterier, der betragtes som forsyningsvarer, der kan opbruges, angiver specifikationerne, at du bør have optimal ydelse på tabletten de første seks måneder efter købet og efter yderligere omtrent 200 opladninger.

Hvis defekten bekræftes, bliver din tablet eller dele heraf enten erstattet eller repareret, alt efter hvad der passer bedst. Repareret tablet og tilbehør er berettiget til en (1) måneds garanti for samme defekt. Reparation eller erstatning kan foretages med genbrugte komponenter, der har tilsvarende funktion.

Denne garanti dækker omkostningen ved dele og arbeidskraft, men ikke eventuelle andre omkostninger.

Denne garanti gælder ikke for defekter på tabletten og/ eller tilbehør, der skyldes (uden begrænsning):

- Manglende overholdelse af brugs- eller installationsanvisningerne eller tekniske og sikkerhedsstandarder gældende i det geografiske område, hvor din tablet bruges.
- Forbindelse til udstyr, der ikke leveres eller anbefales af TCL Communication Ltd.
- Ændringer eller reparationer udført af personer, der ikke er godkendt af TCL Communication Ltd. eller deres associerede virksomheder eller din leverandør.
- Modificering, justering eller ændring af software eller hardware udført af personer, som ikke er autoriseret af TCL Communication Ltd.
- Dårligt vejr, lynnedslag, brand, fugt, indtrængen af væsker eller fødevarer, kemiske produkter, hentning af filer, nedbrud, højspænding, korrosion eller oxidering…

Din tablet repareres ikke i tilfælde, hvor etiketter eller serienumre (IMEI-nummer) er blevet fjernet eller ændret.

Der er ingen udtrykkelige garantier, hverken skriftlige, mundtlige eller stiltiende, end denne trykte begrænsede garanti eller den obligatoriske garanti, der gives i dit land eller din retskreds.

Hverken TCL Communication Ltd. eller dets datterselskaber kan under nogen omstændigheder holdes ansvarlige for direkte eller tilfældige skader eller følgeskader af nogen art, herunder men ikke begrænset til, kommercielle eller økonomiske tab eller skader, tab af data eller tab af omdømme, i det fulde omfang disse skader kan fraskrives under loven.

Nogle lande/stater tillader ikke udeladelse eller begrænsning af indirekte eller tilfældige skader eller følgeskader, eller begrænsning af varigheden af stiltiende garantier, så foregående begrænsninger eller udeladelser gælder muligvis ikke dig.

# **13 Fejlfinding ............................**

Før du kontakter servicecenteret, er her nogle forslag, der hjælper dig med at fejlfinde på din enhed:

- For optimal drift skal batteriet oplades helt.
- For at forbedre tablettens ydeevne skal du fjerne unødvendige filer eller programmer på din tablet.
- • Opdater din tablets software via programmet **Opdateringer**. Eller du kan trykke på **Indstillinger > System > Opdateringer** for at opdatere softwaren.
- • Nulstil din tablet via **Slet alle data (nulstilling til fabriksindstillinger)**. Tryk på **Indstillinger > System > Indstillinger for nulstilling > Slet alle data (nulstilling til fabriksindstillinger)**. En anden metode er at holde tasterne **Tænd/sluk** og **Lydstyrke op** nede på samme tid, når din tablet er slukket. Alle dine tabletdata vil gå tabt permanent. Det anbefales kraftigt, at sikkerhedskopiere dine tabletdata fuldt ud, før du nulstiller dem.

og udføre følgende kontroller:

#### **Min tablet kan ikke tændes eller er frosset**

• Hyis tabletten ikke kan tændes, skal den oplades i mindst 20 minutter for at sikre minimum batterikapacitet. Prøv derefter at tænde tabletten igen.

- Hyis tabletten starter forfra under startanimationen, og brugergrænsefladen ikke kan åbnes, tryk på og hold knappen **Tænd/sluk** nede for at nulstille den. På denne måde kan du løse problemer med forkert start af operativsystemet forårsaget af programmer fra tredjepart.
- Hvis ingen af metoderne er effektive, skal du nulstille tabletten ved at trykke på tasterne tænd/sluk og Lydstyrke op på samme tid, vælge et sprog og derefter vælge **Slet data**/**Nulstilling til fabriksindstillinger**. Tryk på knappen **Lydstyrke** for at vælge, og tryk på knappen **Tænd/sluk** for at bekræfte hvert valg.

#### **Min tablet har ikke reageret i flere minutter**

- Hyis tabletten ikke reagerer, skal du slukke for den ved at trykke på og holde knappen **Tænd/sluk** nede, indtil den slukker, og genstart den derefter igen.
- Hyis din tablet har et aftageligt batteri, skal du fjerne batteriet og genindsætte det og derefter genstarte tabletten.
- Hvis den stadig ikke virker, skal du nulstille tabletten.

#### **Min tablet slukker af sig selv**

- Kontroller, at din skærm er låst, når du ikke bruger din tablet, og sørg for, at tasten **Tænd/sluk** ikke trykkes på ved et uheld, mens skærmen er låst op.
- • Kontrollér niveauet af batteristrøm.

• Hvis den stadig ikke virker, skal du nulstille tabletten eller opdatere softwaren.

#### **Min tablet kan ikke oplade korrekt**

- • Sørg for, at du bruger **Alcatel**-opladeren som leveres med tabletten.
- Hyis din tablet har et aftageligt batteri, skal du sørge for at sætte batteriet korrekt i og rengøre batterikontakten, hvis den er snavset. Batteriet skal være sat i, inden du sætter tabletten til at lade op.
- • Kontrollér, at batteriet ikke er fuldstændigt afladet. Hvis batteriet er fladt i længere tid, kan det tage ca. 20 minutter at få vist batteriopladningsindikatoren på skærmen.
- Kontrollér, at opladningen foregår under normale forhold (0 °C til +40 °C).
- • Når du er i udlandet, skal du kontrollere, at spændingen er kompatibel.

#### **Jeg kan ikke slutte min tablet til min computer**

- Kontrollér for at sikre, at USB-porten ikke er ødelagt. Hvis den ikke fungerer, skal du prøve med en anden USB-port på computeren.
- Kontrollér, at USB-driverne er installeret korrekt.

• Hvis du bruger en Windows-computer, skal du kontrollere, at den understøtter MTP-tilstand. Hvis du bruger en Mac-computer, skal du sikre dig at installere Android File Transfer fra www.android. com/filetransfer/.

#### **Jeg kan ikke hente nye filer**

- Kontrollér, at der er tilstrækkelig tablethukommelse til overførslen.
- • Vælg microSD-kortet som den placering, hvor hentede filer skal gemmes.
- Kontrollér abonnentstatus hos din udbyder.

#### **Tabletten kan ikke opdages af andre via Bluetooth**

- Sørg for, at Bluetooth er aktiveret, og at din tablet er synlig for andre brugere.
- Kontrollér, at de to tabletter er inden for Bluetooths registreringsområde.

#### **Batteriet aflades for hurtigt**

- Sørg for, at du udfører den komplette opladningstid (mindst 150 minutter).
- Efter en delvis opladning, er batteriniveauindikatoren muligvis ikke nøjagtig. Vent i mindst 20 minutter, før du fjerner opladeren for at få en nøjagtig indikation.
- • Juster eventuelt lysstyrken på skærmen.
- Forlæng intervallet mellem automatisk søgning efter e-mails så meget som muligt.
- Opdater oplysninger om nyheder og vejr manuelt, eller øg intervallet mellem automatiske søgninger.
- Afslut applikationer, der kører i baggrunden, hvis du ikke har brugt dem i længere tid.
- • Deaktiver Bluetooth, Wi-Fi eller GPS, når de ikke er i brug.

#### **Efter nulstilling til fabriksdata kan jeg ikke bruge min tablet uden at indtaste Google-kontooplysninger**

- Efter nulstilling til fabriksindstilling skal du indtaste de oprindelige Google-kontooplysninger, der blev brugt på denne tablet.
- Hyis du ikke kan huske dine Google-kontooplysninger, skal du gennemføre gendannelsesproceduren for Google-konto.
- • Hvis du stadig ikke kan få adgang til tabletten, skal du henvende dig til det autoriserede reparationscenter, men husk, at det ikke betragtes som garantisag.

#### **Jeg har glemt nogle adgangskoder/koder/nøgler på tabletten**

- • Udfør en nulstilling til fabriksdata.
- Hvis du stadig ikke kan få adgang til tabletten, skal du henvende dig til det autoriserede reparationscenter, men husk, at det ikke betragtes som en garantisag.

# **14 Specifikationer....................**

**Processor:** MT8321 **Platform:** Android GO **Hukommelse:** 1GB ROM + 16GB RAM **Dimensioner (LxBxT):** 255.9\*155.4\*9.35mm **Vægt:** 430 g **Display:** HD 800\*1280 **Netværk:** Wi-Fi **GPS:** GPS **Forbindelse:** • Bluetooth BT4.2 • Wi-Fi 802.11b/g/n (2.4GHz)

• 3.5 mm audio-jack

• micro-USB

#### **Kamera:**

- 2 megapixel bagkamera
- 2 megapixel frontkamera

**Understøttede lydformater:**

AAC LC, HE-AACv1, HE-AACv2, AAC ELD, AMR-NB, AMR-WB, FLAC, MIDI, MP3, PCM/WAVE, Vorbis

**Batteri (1):**

Kapacitet: 4000 mAh

**Udvidelsesslot:**

microSD™ hukommelseskort (Tilgængelighed af microSD-kort afhænger af markedet)

**Bemærk:** Specifikationer er underlagt ændringer uden forudgående varsel.

Den originale batteri har gennemgået strenge sikkerhedskravsinspektioner, for at opfylde kvalifikationsstandarder, brugen af ikke-originale batterier kan være farligt.